**[董斌](https://zhiliao.h3c.com/User/other/0)** 2012-10-30 发表

## **EPCN 同一头端下如何实现IP拨号业务互通**

**【组网】**

# 两台PC同网段通过终端CB203A IP拨号业务口与CC620E业务口相连,OLT 75E侧作三层语音网 关,通过EPON+EPCN典型组网实现拨号互通。

图1 同三层下的IP拨号网络

### **【问题描述】**

某公司利用EoC二层数据传输网络内部实现IP电话互通功能。在不同的头端下的终端IP电话可以实 现IP拨号互通。但在同一CC620E下接入两个CB203A上的IP电话无法互通,具体表现为可以听见拨号 音,且能正常拨号,但摘机无法正常语音对话。

## **【原因分析】**

为什么会出现上述的现象?

可以了解到听见IP拨号音并且摘机前正常,根据IP拨号原理单方面拨号发起者可以与语音服务器正 常连接,且能通过服务器身份认证。但是正常通话需要通话双方有可达路由或则二层可达。

对于该问题二层组网结构有如下几种情况:

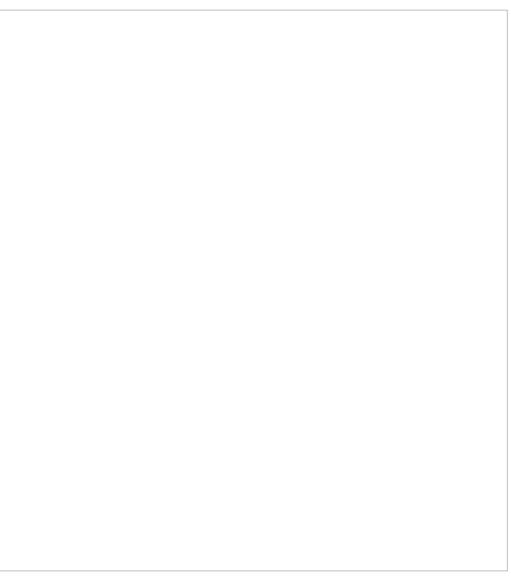

图2-1 VoIP系统跨二层结构

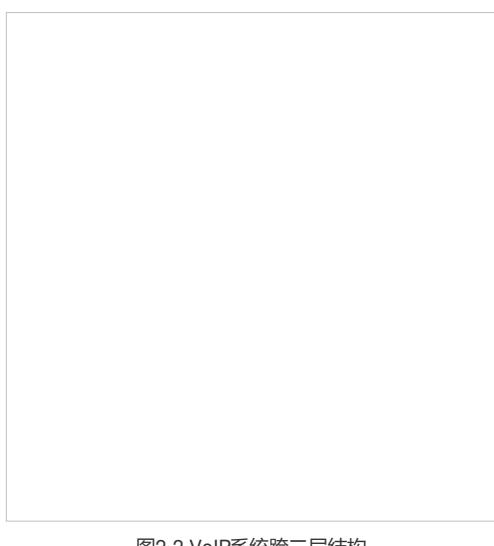

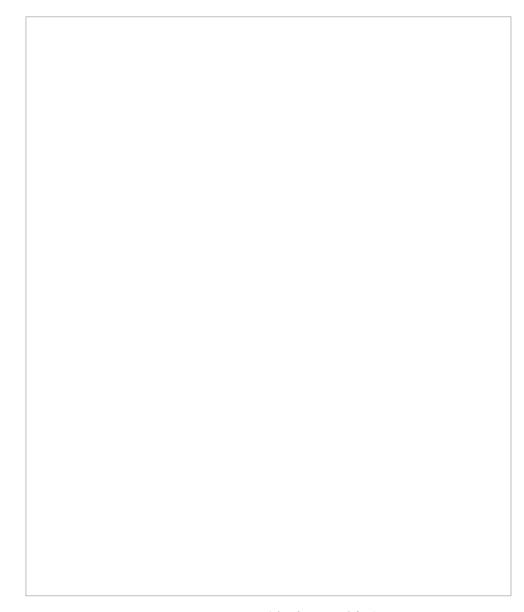

### 图2-3 VoIP系统跨二层结构

如图2-3,要实现同一OLT口下的不同ONU下的IP电话互通。除保证VLAN相同之外还必须开启"sme en able"命令,实现同一OLT口下不同ONU互通。 对于图1同网关下IP电话要实现互通,由于EPCN头端默认二层是隔离的,所以头端下的IP电话无法实 现二层互通,需要三层代理转发,才能实现互通。而在同一接口下普通ARP请求无法实现地址解析( 普通ARP请求同一VLAN内除本端口外泛洪)。这就考虑本地ARP代理完成地址解析。

#### **【规避措施/解决方案】**

解决方法,通过在75E虚接口上开启本地ARP代理:

[H3C]int vlan 1 创建VLAN虚接口

[H3C-Vlan-interface1]ip address 192.168.0.110 24 配置同网段IP

[H3C-Vlan-interface1]local-proxy-arp enable 配置**本地ARP代理**

注意不是"普通ARP代理: proxy-arp enable"。处于同一网段内的主机, 当连接到设备的不同三层接口

时,可以利用设备的代理ARP功能,通过三层转发实现互通。

本地代理ARP可以在下列三种情况下实现主机之间的三层互通:

1、 想要互通的主机分别连接到同一个VLAN中的不同二层隔离端口下;

2、 使能Super VLAN功能后,想要互通的主机属于不同的Sub VLAN;

3、 使能Isolate-user-vlan功能后,想要互通的主机属于不同的Secondary VLAN。